## **Real Discipleship Survey (Online)** INSTRUCTIONS FOR PASTORS/ADMINISTRATORS

All churches in the Virginia Conference now have access to the **Real Discipleship Survey** online. This system, designed by Phil Maynard, offers a way for churches to survey their maturity on six dimensions of the discipleship journey. This service is offered to all VAUMC churches free of charge as part of our apportionment dollars.

The survey measures: a life of worship, a life of hospitality, a life open to Jesus, a life of obeying Jesus, a life of service, and a life of generosity. Upon taking the survey, participants discover if they are exploring, beginning, growing, or maturing in each of those categories.

In order for a church to participate using the **Real Discipleship Survey** online, the church pastor or administrator must claim and set up the church account. Please follow the steps below to do so.

## 1.) Claim Your Church:

Visit: https://discipleshipsurvey.com/ to claim your church.

- Use the Login Area at the top to login and then use the For church and conference administrative login, click here. link to to access the church admin area.
- Choose Church Claim from the list provided.
- Select the Virginia Conference from the dropdown.
- Select your district from the dropdown lists provided and use the Find Church button.
- Select your church and use the Claim Church button to claim your church.

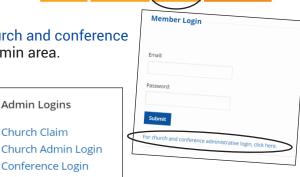

## 2.) Edit Church:

This will allow you to set up your administrative account. Be sure to create a unique and strong password.

The email address used here in the "pastor/email" spots will be the user who has access to your church statistics, so if you'd prefer that be another administrator be sure to use that information in these 'pastor' boxes.

Use the "Groups" fields to enter up to 20 groups within your congregation who may want to measure their discipleship and growth. For example, if you'd like to use the **Real Discipleship Survey** with your entire church, but would like to be able to look at the data for just your Church Council members who have taken the survey in order to gage their discipleship as a whole, you would want to create a Church Council group on this screen. Be sure to use the blue **Update** button at the bottom to finish claiming your church!

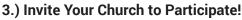

After claiming your church account and defining the groups within your church, you are ready to ask your church to take the **Real Discipleship Survey** online. (See separate instructions for church participants.)

## 4.) Use Your Statistics

After individuals and groups within your church take their **Real Discipleship Survey** online, their data will show up in your church account. Only the pastor or administrator (as defined above) will have access to that data. Log in to your church account using: **https://www.discipleshipsurvey.com/1/church.php** and choose use the blue "Stats" or "Group Stats" buttons to view the results.

From this screen you can filter results by time period if you choose. (This feature might be valuable for churches who take the survey one year, offer resources and opportunities for growth after the initial surveys are taken, and then take the survey a second time to measure changes or growth.)

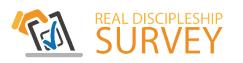

Questions about the **Real Discipleship Survey** online? Contact mariamaxwell@vaumc.org or amanda@emc3coaching.com

| pastor*              |  |   |  |
|----------------------|--|---|--|
|                      |  |   |  |
| email*               |  |   |  |
|                      |  |   |  |
| password*            |  |   |  |
| •                    |  |   |  |
| Display Full Results |  |   |  |
| YES                  |  | ~ |  |
| Customize Group 1    |  |   |  |
| Church Council       |  |   |  |
| Customize Group 2    |  |   |  |

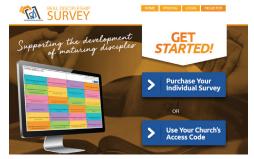